# **Synchroniser un agenda Owncloud / Nextcloud avec Thunderbird ou Android**

## **Thunderbird**

- Installer le module [Lightning](https://addons.mozilla.org/fr/thunderbird/addon/lightning/) qui permet de gérer les agendas:
	- «Modules complémentaires»
	- «Rechercher dans tous les modules»: taper Lightning, cliquer sur «Installer»
	- Redémarrer Thunderbird.
- Ajouter le [connecteur SOGo](https://sogo.nu/download.html#/frontends), qui permet d'ajouter le support du protocole [CalDAV](https://fr.wikipedia.org/wiki/CalDAV):
	- Télécharger le [module SoGo](https://sogo.nu/files/downloads/SOGo/Thunderbird/sogo-connector-31.0.3.xpi)
	- «Gestionnaire de modules», «Extensions»
	- Cliquer sur l'engrenage puis «Installer un module depuis un fichier»
	- Sélectionnner «sogo-connector-31.0.3.xpi»
	- Redémarrer Thunderbird.
- Configurer la synchronisation:
	- Ouvrir L'agenda
	- «Agendas»
	- Clic bouton droit → «Nouvel Agenda»
	- «Sur le réseau»
	- «Format» → «CalDav»
- Vous pouvez choisir la [version](https://addons.mozilla.org/en-US/thunderbird/addon/lightning/versions/) du module Lightning qui correspond à celle de votre client mail préféré.
- Si le module «tâches» est activé sur Owncloud / Nextcould, elles seront synchronisées grâce aux modules Lightning et au connecteur SOGo.
- ⇒ Un **tutoriel** est disponible [ici](http://denisrosenkranz.com/synchroniser-ses-contacts-et-son-calendrier-avec-owncloud-sur-windows/)

### **Android**

- Installer le dépôt [F-Droid](https://f-droid.org/)
- ⇒ **Tutoriel** disponible [ici](http://www.futura-sciences.com/tech/questions-reponses/android-f-droid-installer-magasin-applications-android-3516/)
- Puis installer [DAVdroid](https://f-droid.org/repository/browse/?fdfilter=davdroid&fdid=at.bitfire.davdroid) à l'aide de l'appli F-Droid
- Si le module «tâches» est activé sur Owncloud / Nextcould, vous pouvez les synchroniser grâce à l'appli [OpenTasks](https://f-droid.org/repository/browse/?fdfilter=davdroid&fdid=org.dmfs.tasks) du dépôt F-Droid.

# **Aïe-trucs (appareils au jus de pomme)**

- Les appareils de la firme Apple intègrent nativement le support du protocole CalDAV.
	- ⇒ **Tutoriel** (en Anglais) disponible [ici](https://doc.owncloud.org/server/7.0/user_manual/pim/sync_ios.html)

Last<br>update: utilisateurs:synchroniser\_un\_agenda\_owncloud\_nextcloud\_avec\_thunderbird\_ou\_android https://www.ilard.fr/dokuwiki/doku.php?id=utilisateurs:synchroniser\_un\_agenda\_owncloud\_nextcloud\_avec\_thunderbird\_ou\_android<br>

### From:

<https://www.ilard.fr/dokuwiki/>- **Informatique Libre en Ardenne**

#### Permanent link:

**[https://www.ilard.fr/dokuwiki/doku.php?id=utilisateurs:synchroniser\\_un\\_agenda\\_owncloud\\_nextcloud\\_avec\\_thunderbird\\_ou\\_android](https://www.ilard.fr/dokuwiki/doku.php?id=utilisateurs:synchroniser_un_agenda_owncloud_nextcloud_avec_thunderbird_ou_android)**

Last update: **01/03/2024**

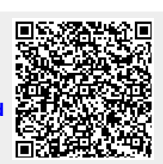